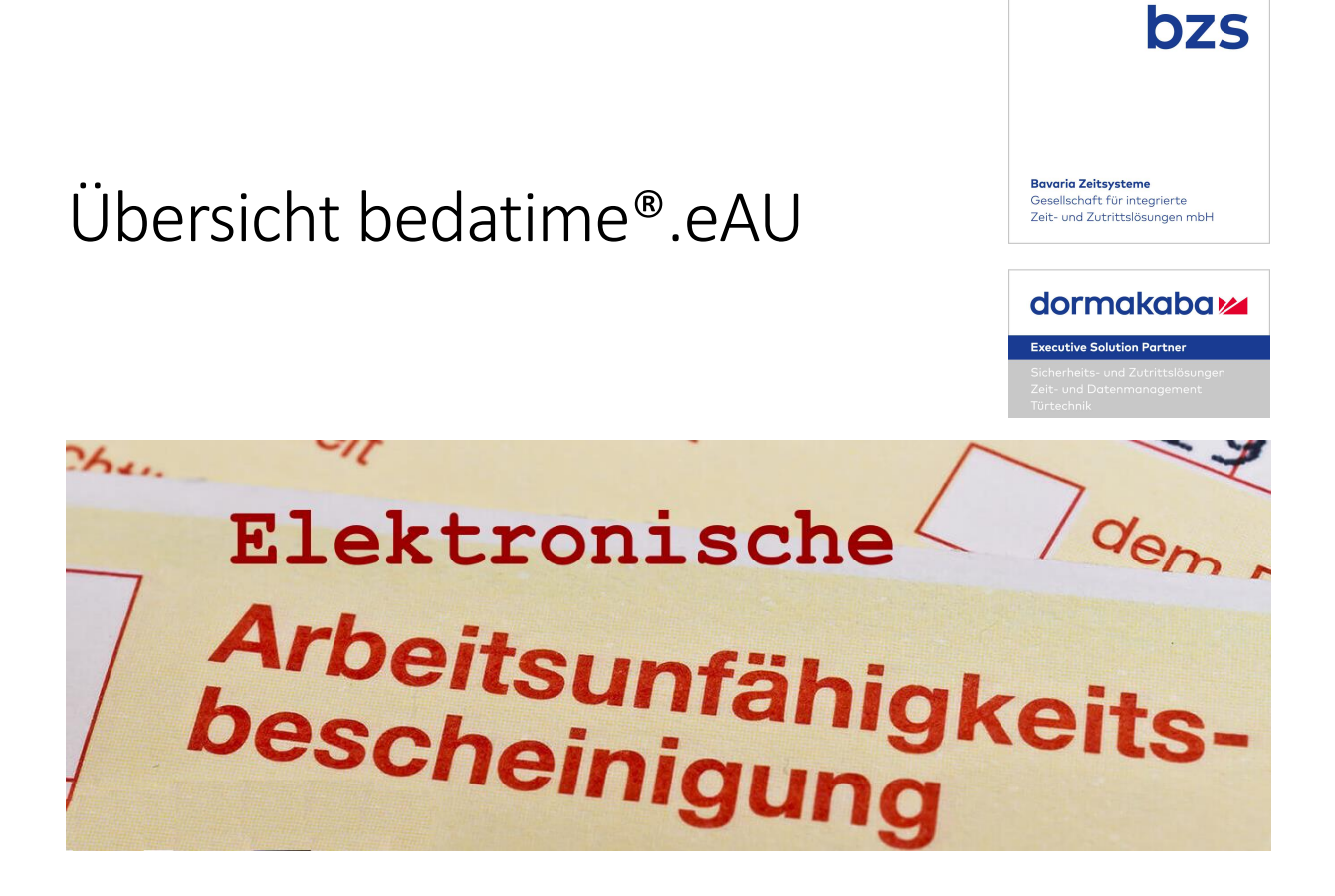

# Manueller Abruf mit sv.net

Grundsätzlich ist es möglich, Ihren gewohnten Ablauf **genau so weiterlaufen zu lassen**. Sie können mit den hier beschriebenen Werkzeugen die Arbeitsunfähigkeitsbescheinigungen abrufen und ausdrucken oder digital ablegen. **Daraufhin tragen Sie, wie bisher, Krank als Abwesenheitsgrund in die bedatime®** ein.

Für den Abruf in sv.net benötigen Sie neben dem Namen, Geschlecht und Geburtsdatum des Mitarbeiters auch dessen Sozialversicherungsnummer und die Krankenkasse bei der dieser aktuell versichert ist. In dem Modul Workplace ist im Personalstamm die Möglichkeit, die relevanten Daten zu hinterlegen, um diese schneller greifbar zu haben.

Den Zugang zu sv.net finden Sie unter untenstehendem Link. Die Registrierung ist **kostenlos**.

Verfügbar ist sv.net in den Varianten:

#### **sv.net Standard** – Zugang zur Webversion

Hier kann das Abrufformular ausgefüllt und versendet werden. Die Antwort landet im einem Postfach in sv.net. Über den Eingang werden Sie auf der hinterlegten Mailadresse informiert. **Achtung:** Wird die ankommende eAU ausgelesen und nicht gespeichert, ist diese verloren!

#### **sv.net comfort** – Installierbare Version unter Windows

Erlaubt zusätzlich das Anlegen der Daten des Unternehmens und der Mitarbeiter, die eingegebenen Daten werden gespeichert und können immer wieder eingesetzt werden. Leider ist ein Import dieser Daten **nicht möglich.**

Die heruntergeladenen Dateien, z.B. eAUs werden in einer lokalen Datenbank gespeichert.

**sv.net Premium** - Bis **100 Abrufe** pro Jahr ist das System kostenlos. Bei mehr Abrufen, bei mehreren Benutzern oder wenn mehrere Betriebsnummern verwaltet werden müssen, ist eine Premiumversion verfügbar. Diese kostet **30,-€** und ist **bis zum 30.06.2023 gültig**. Der Betrag wird per Rechnung direkt an die itsg gezahlt. Ein Handlungsbevollmächtigter der Firma muss die Nutzung bestätigen.

Trotz der Möglichkeit mehrere Benutzer anzulegen, ist sv.net comfort **kein Mehrplatzsystem.** 

Ab dem 01.07.23 soll eine neue Variante erscheinen, die dann erneut, wahrscheinlich zu vergleichbaren Preisen, lizenziert werden muss

### **Mehr Informationen unter: https://www.itsg.de/produkte/sv-net/**

## Automatischer Abruf mit dakota

Die automatische Anbindung der bedatime® zum Abruf der eAU erfolgt über das Kommunikationsmodul dakota der itsg. Hier wird in der bedatime®der Krankheitsfall eingetragen und die eAU angefordert. Der Rest läuft automatisch. Die Anfrage läuft über dakota zur zugehörigen Krankenkasse. Sobald von dort die Daten der eAU zurückkommen, werden diese automatisch in den Kalender der bedatime eingetragen. Sollten keine Daten zurückkommen oder eine Fehlermeldung, so kann über die bedatime® die eAU erneut angefordert werden.

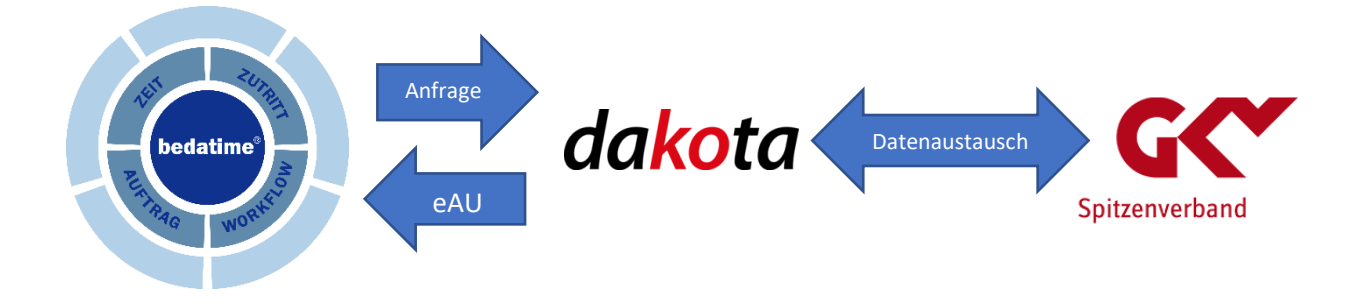

# Anhang

#### **Wie viel Personenlizenzen hat meine bedatime®?**

Das finden Sie einfach heraus. Einfach in der Titelzeile auf das Fragezeichen klicken. Dann auf Info.

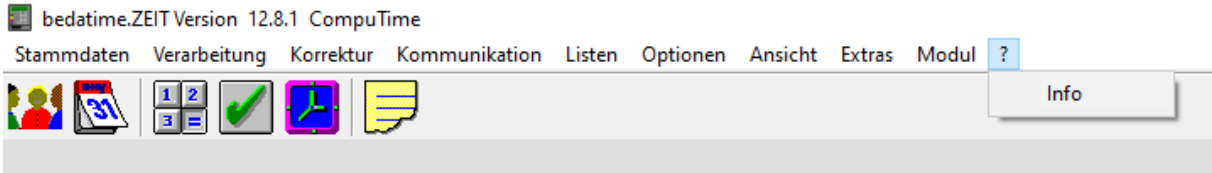

Es erscheint ein Infofenster mit allen relevanten Informationen zu Ihrem System.

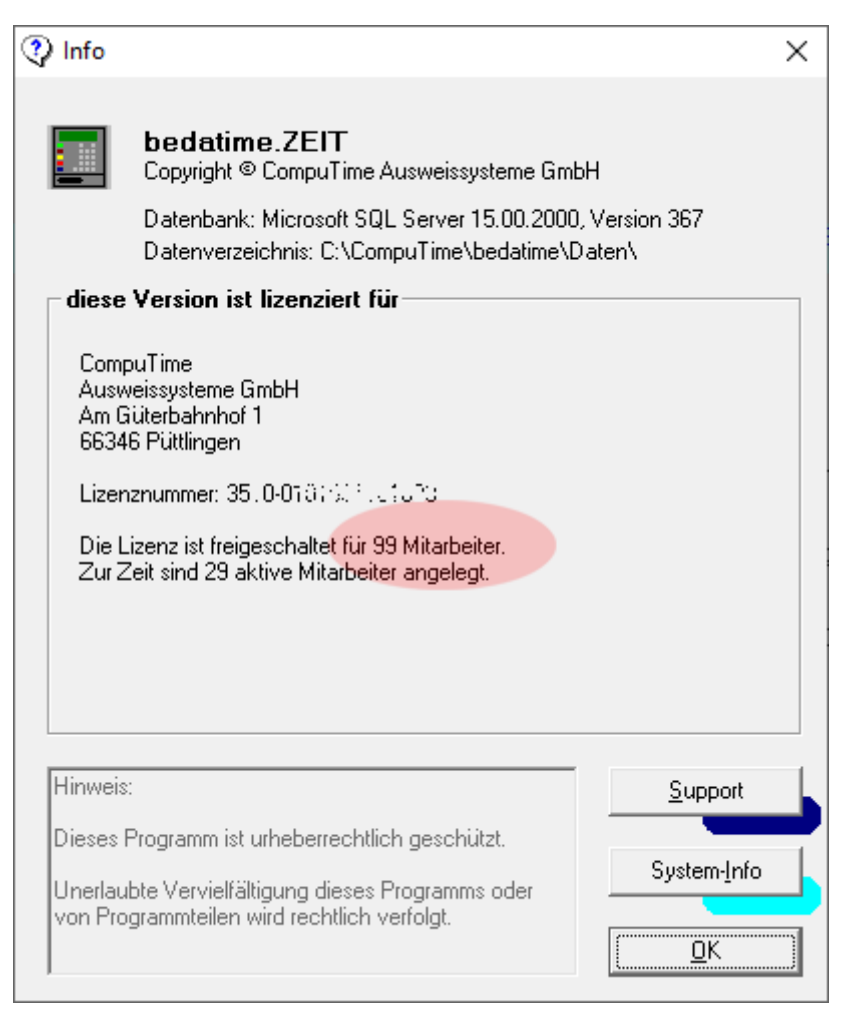

### Ihr HR-System-Partner und System-Integrator

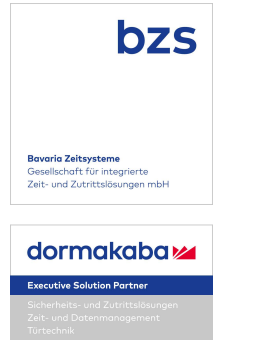

Kontakt email: info@bedatime.de